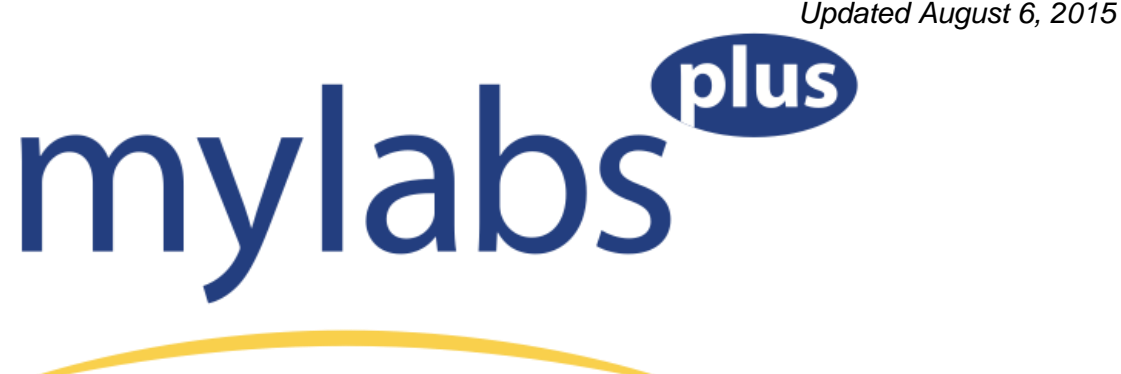

**Before you get started in your course, be sure you have the access code** you purchased with your textbook.

## **Getting Started:**

- 1. Go to our MyLabsPlus website: [http://kent.mylabsplus.com.](http://kent.mylabsplus.com/)
- 2. Enter your login name and password and click the login button. Your login name is your Kent flashline ID name. For example, Ms. T Pham's login name would be "tpham" since her kent email address is [tpham@kent.edu](mailto:tpham@kent.edu)

If you registered for either Math 11010 (Algebra for Calculus), Math 11009 (Modeling Algebra), Math 11008 (Explorations in Modern Mathematics), Math 11022 (Trigonometry), or MATH 10772 – 10775 (Modeling Algebra PLUS, Algebra for Calculus Stretch, Algebra for Calculus PLUS) since **FALL 2011 at the Kent campus or since Fall 2012 at the regionals,** you already have a password. Simply use the same one this semester.

If this is the **first semester** you are using MyLabsPlus, your password is ksumath (ALL lower case). Once you are in your account, be sure to CHANGE YOUR PASSWORD by clicking on the "My Profile" link in the upper right corner.

3. Click on the name of your course in the course list.

*If your course name does not appear, contact your instructor.* 

4. Click on an assignment or learning aid link within the course. You will first be prompted with the License Agreement and Privacy Policy page. Click **I Accept** once you have read the terms of use.

You will be prompted to *Pay Later*, enter your *Access Code*, or *Buy Now*. To enter your access code, select the Access Code option, enter your code, and click Next.

The best place to purchase your course materials (text AND access code) is here: <http://www.mypearsonstore.com/stores/KSUMath>

with username: ksu and password: welcome.

You will receive a binder-ready edition of the text and an access code, but you must allow 7 – 10 days for delivery.

If you chose the "*Pay Later*" option, please see the "**New Temporary Access Info Guide**" for details about this choice. You will have 14 days of free temporary access, after which you will be prompted to enter an access code.

Though it is possible to purchase the software alone (*Buy Now)* with a credit card, we don't recommend it unless your instructor does NOT require you to have a hard copy of the text. Otherwise, you would need to purchase the book separately at additional cost.

Once you have successfully entered your access code or received temporary access via *Pay Later, you* will receive a confirmation page and you can continue working.

## **Browser Check and Training Video**

- Be sure to click on the "Browser Check" link the first time you are on the site.
- The short video, "How to Enter Answers Using the MathXL Player" is highly recommended if you are a first time MyMathLab user.
- MAC users need to enable cookies on Safari in order for MLP to work on their machines. You should click on "Preferences," go to "Privacy," and check the bubble next to "Never" where it says Block Cookies.
- If you go to the My Labs Plus homepage, and go to their support, then their FAQ, you can search "Authentication" and there will be a link you can click that will give the directions to fix the authentication problem for **all** internet browsers.
- MLP does **not** work on an IPad.

## **Technical Support:**

• If you experience technical issues with your account you can contact MyLabsPlus support online or by phone.

Online:<http://247pearsoned.custhelp.com/>Phone: 800-677-6337